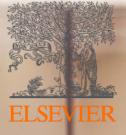

# How to get the most ou of your new Elsevier Open Access Platform

2019

## Making it easier to work with us

Open Access: Society Eligibility Validation

At Elsevier we are always looking for ways to make your work easier.

Today we are going to tell you about some changes that will allow you to easily manage membership validations so you have all the information in <u>one</u> <u>place</u>.

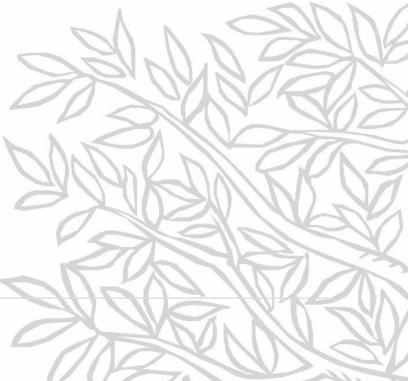

# **3 Steps to your Elsevier Open Access Platform**

- 1. Accessing your Open Access Platform
- 2. Managing membership validation requests
- 3. How we can support you

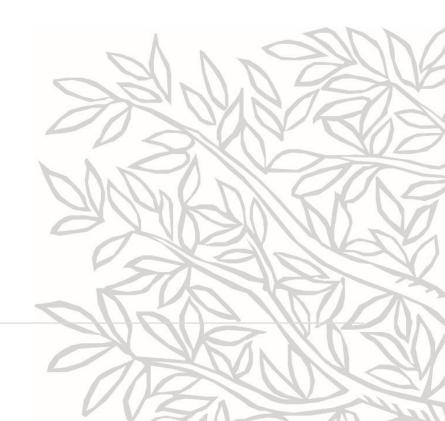

# **3 Steps to your Elsevier Open Access Platform**

- 1. Accessing your Open Access Platform
- 2. Managing membership validation requests
- 3. How we can support you

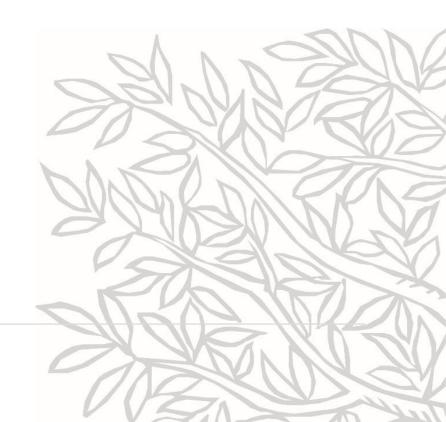

Open Access Platform

#### Managing APC requests made easy!

Welcome to Elsevier Open Access Platform. Here's how it works:

When there are new requests you'll receive a notification in your mailbox. On the platform you'll be provided with all relevant data (such as DOI-link, author credentials, journal and more) to effectively validate requests. You can then accept or reject the request. You can also notify the author on decisions made.

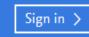

o access your Platform, click on the ign In icon

#### ELSEVIER

When an author completes the Rights and Access Form, an email notification will be sent to you with a link to the Elsevier Open Access Platform (EOAP)

#### ELSEVIER

×

#### Sign in

Enter your password to sign in to Elsevier Open Access Platform

Email aatester6@elsevier.com Password •••••• Forgot password? Stay signed in (not recommended for shared devices) Sign in

Sign in with a different account

When the agreement is set up, you will be provided with a user name and login credentials

On receipt of the request to validate Society membership, you need to log in to the Portal

Use your institutional email and the password provided by Elsevier to access the platform

#### Multiple institutions

There are multiple institutions attached to your account. Please select the institution you'd like to manage APC requests for.

| American Society of Echocardiography                                 | Select > |
|----------------------------------------------------------------------|----------|
| Committee on Space Research (COSPAR)                                 | Select > |
| European Society of Clinical Microbiology and<br>Infectious Diseases | Select > |
| International Society for Experimental<br>Hematology                 | Select > |
| National Kidney Foundation                                           | Select > |
| University of Jyvaskyla                                              | Select > |

If you are supporting multiple Societies, then these will be listed here

Click on the relevant account to view the validation request

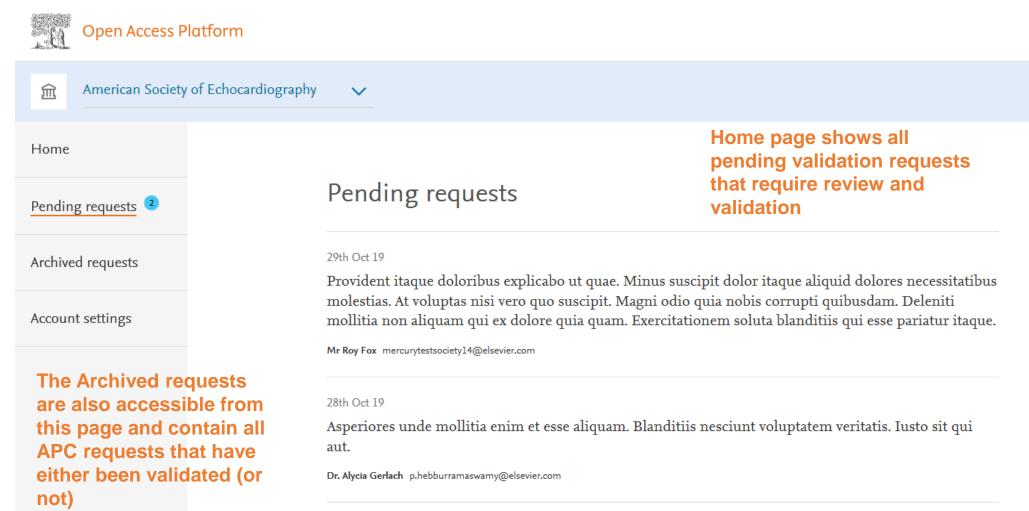

# **3 Steps to your Elsevier Open Access Platform**

#### 1. Accessing your Open Access Platform

## 2. Managing membership validation requests

- Valid Requests
- Invalid Requests
- Managing Archived Requests
- Account Settings
- 3. How we can support you

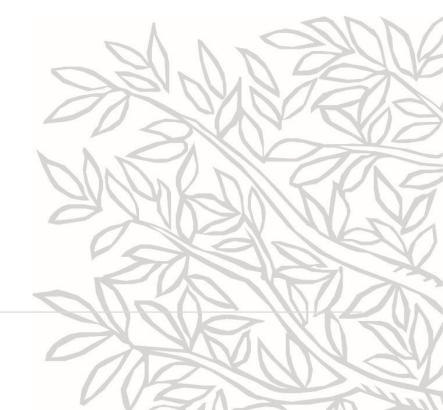

## Step 2.1: Managing membership validation - Validating Requests

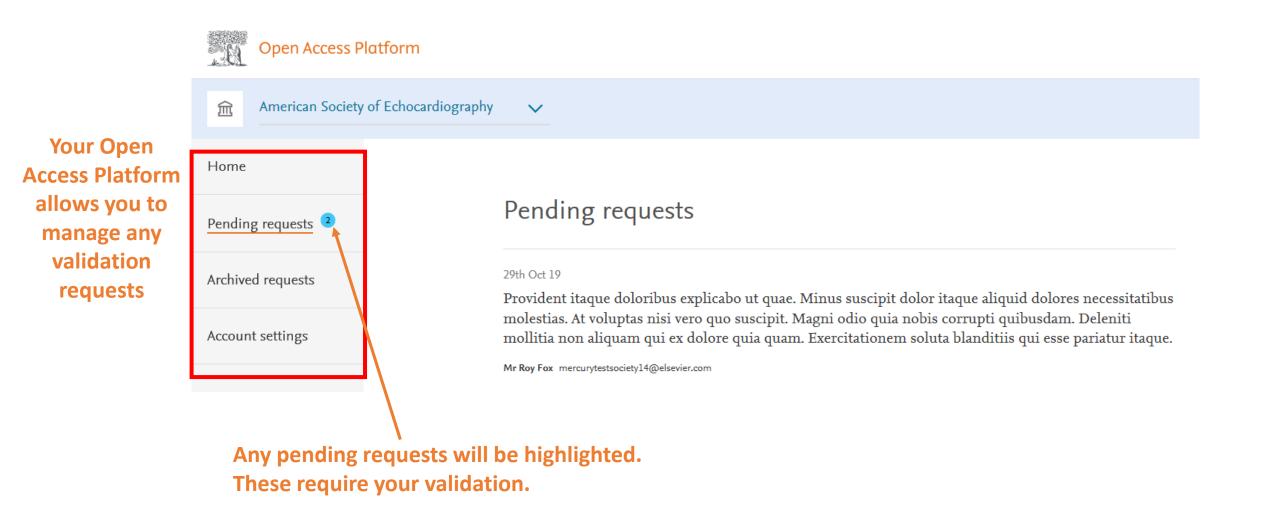

#### Step 2.1: Managing membership validation – Validating Requests

| - 1 |
|-----|
| - 1 |
| - 1 |
| - 1 |
| - 1 |
|     |
|     |

Society Administrator is sent an e-mail notification to advise a new request is available to review and validate in the Society Dashboard

Clicking on the link will take them to the Dashboard

There is also a link to the Support Center if they have any queries or issues

## Step 2.1: Managing membership validation – Validating Requests

| Home               |  |
|--------------------|--|
| Pending requests 2 |  |
| Archived requests  |  |
| Account settings   |  |

Selecting the APC from the Pending requests shows the detail of the APC including:

- Link to the full text article
- Author details and Journal
- Society Membership Number

Pending requests

Provident itaque doloribus explicabo ut quae. Minus suscipit dolor itaque aliquid dolores necessitatibus molestias. At voluptas nisi vero quo suscipit. Magni odio quia nobis corrupti quibusdam. Deleniti mollitia non aliquam qui ex dolore quia quam. Exercitationem soluta blanditiis qui esse pariatur itaque.

Full text article:

http://dx.doi.org/10.1016/j.fuel.2018.03.063

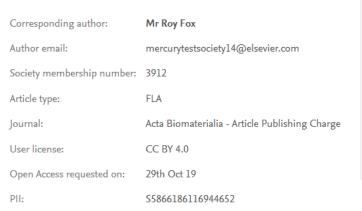

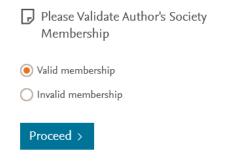

Administrator has the option to validate or not validate the request

### Step 2.1: Managing membership validation – Valid Requests

| Open Access Platform          | 1                                                         |                                           |  |
|-------------------------------|-----------------------------------------------------------|-------------------------------------------|--|
| American Society of Echoo     | cardiography 🗸                                            |                                           |  |
| Home                          | Back to request                                           |                                           |  |
| Pending requests <sup>2</sup> | Validate Author's Society M                               | embership                                 |  |
| Archived requests             | Notify the author?                                        | Please Validate Author's                  |  |
| Account settings              | Yes I want to notify the author                           | Society Membership<br>Mr Roy Fox          |  |
|                               | I confirm, as an authorized representative acting on beha | f of the society.                         |  |
|                               | Confirm >                                                 | There is the option notification to the A |  |
|                               |                                                           | Administrator will o<br>Acceptance box an |  |
|                               |                                                           |                                           |  |

ELSEVIER Terms and conditions > Privacy policy > Support center >

| <b></b> American Society of Echoo     | cardiography 🗸                                                                                                    |                                                              |                                                                                                    |
|---------------------------------------|----------------------------------------------------------------------------------------------------|--------------------------------------------------------------|----------------------------------------------------------------------------------------------------|
| Home<br>Pending requests <sup>2</sup> | Validate Author's Society Memb                                                                                                    | ership                                                       | This final step confirms the validation                                                                                   |
| Archived requests<br>Account settings | Confirmation<br>You have confirmed author's Society Membership<br>• This request will be moved to your archived requests<br>• If selected, the author will be notified | Please Validate Author's<br>Society Membership<br>Mr Roy Fox | Author will be notified either<br>via the Platform or directly<br>by the Institution                                      |
|                                       | Return to overview >                                                                                                    |                                                              | The author's membership<br>has now been validated and<br>the request will now show ir<br>the Archived Requests<br>section |

#### ELSEVIER Terms and conditions > Privacy policy > Support center >

Copyright © 2019. Cookies are used by this site. To decline or learn more, visit our Cookies page.

## Step 2.1: Managing membership validation – Valid Requests

| Wed 16/7/2019 08-40<br>Fox, Roy D. (ELS-OXF)<br>Society Membership Eligibility has been Validated                                                                                                    |
|----------------------------------------------------------------------------------------------------|
| *** External email: use caution ***                                                                                                    |
| ELSEVIER                                                                                                    |
| Dear <author name="">,</author>                                                                                                    |
| We are pleased to inform you that your Society has confirmed your membership, using the membership information you provided when publishing your article:                                                                                                    |
| <article name=""></article>                                                                                                    |
| Article Reference Number (PII): <pii number=""></pii>                                                                                                    |
| You will now receive the society membership discount on your OA Article Publishing Charge.                                                                                                    |
| Kind regards,                                                                                                    |
| Researcher Support                                                                                                    |
| *** This is an automatically generated email, please do not reply ***                                                                                                    |
| This email is for use by the Intended recipient and contains information that may be confidential. If you are not the Intended recipient, please notify the sender by return email and delete this email from your indox. Any unauthorized use or distribution of this email, in whole or in part, is stiricly prohibited and may be unlawful. Any price quotes contained in this email are merely indicative and will not result in any legally binding or enforceable obligation. Unless exploritly designated as an intended e-contract, this email does not constitute a contract offer, a contract offer, a contract offer. |
|                                                                                                    |
|                                                                                                    |
|                                                                                                    |

An email notification can be sent to the author acknowledging that the membership is validated

The e-mail will be populated with information submitted by the Author

| Step 2.2: M                | anaging m                                  | embership v                                                  | validation - Inva                               | lid Requests                                                              |
|----------------------------|--------------------------------------------|--------------------------------------------------------------|-------------------------------------------------|---------------------------------------------------------------------------|
| Open Access Platform       |                                            |                                                              |                                                 | ()<br>()                                                                  |
| American Society of Echoca | irdiography 🗸                              |                                                              |                                                 |                                                                           |
| Home                       | Pending requests                           |                                                              |                                                 |                                                                           |
| Pending requests 1         | -                                          | unde mollitia enim e<br>luptatem veritatis. Iu               | t esse aliquam. Blanditiis<br>Isto sit qui aut. |                                                                           |
| Archived requests          | Full text article:                         | http://dx.doi.org/10.1016/j.fuel.2018.03.06                  | 3                                               |                                                                           |
| Account settings           | Corresponding author:<br>Author email:     | D <b>r. Alycia Gerlach</b><br>p.hebburramaswamy@elsevier.com | Please Validate Author's Society<br>Membership  | Not validating the<br>membership can be also<br>actioned via the Platform |
|                            | Society membership numbe<br>Article type:  | er: 10223<br>FLA                                             | Valid membership                                | Click on 'Invalid                                                         |
|                            | Journal:                                   | FLA<br>Heliyon - Article Publishing Charge                   | Invalid membership                              | membership' to begin the<br>process of notifying the                      |
|                            | User license:<br>Open Access requested on: | CC BY 4.0<br>28th Oct 19                                     | Proceed >                                       | author and invoicing                                                      |
|                            | PII:                                       | \$2489194716540313                                           |                                                 |                                                                           |

ELSEVIER Terms and conditions > Privacy policy > Support center >

be

#### Step 2.2: Managing membership validation – Invalid Requests

| Open Access Platform              |                                                                                                   | ()<br>()                                                                                       |
|-----------------------------------|---------------------------------------------------------------------------------------------------|------------------------------------------------------------------------------------------------|
| American Society of Echocardiogra | uphy 🗸                                                                                            |                                                                                                |
| Home                              | K Back to request                                                                                 |                                                                                                |
| Pending requests 1                | Society Membership Not Validat                                                                    | ted                                                                                            |
| Archived requests                 | What is your reason for not validating the Author's Society Membership?                           | Please Validate Author's<br>Society Membership                                                 |
| Account settings                  | Please select                                                                                     | Dr. Alycia Gerlach                                                                             |
|                                   | Invalid Membership Number<br>No active Society Membership found<br>Society Membership has expired | Select a reason for not validating the membership                                              |
|                                   | Yes I want to notify the author                                                                   |                                                                                                |
|                                   | Confirm >                                                                                         | Check the box if you wish the author t be notified via the Platform                            |
|                                   |                                                                                                   | Click Confirm. You will be asked to<br>confirm again that you wish to<br>invalidate. Click OK. |

| Open Access Platform                  |                                                                                                    |                                                                                                 | ? TU                                                                                                    |
|---------------------------------------|----------------------------------------------------------------------------------------------------|-------------------------------------------------------------------------------------------------|----------------------------------------------------------------------------------------------------|
| American Society of Echoc             | ardiography 🗸                                                                                                    |                                                                                                 |                                                                                                    |
| Home Pending requests 1               | Confirmation                                                                                                    |                                                                                                 |                                                                                                    |
| Archived requests<br>Account settings | You have <b>not validated</b> the author's Society Membership. <ul> <li>This invalidated request will be moved to your archived requests</li> </ul> Return to overview > | <ul> <li>Please Validate Author's<br/>Society Membership</li> <li>Dr. Alycia Gerlach</li> </ul> | You will receive<br>confirmation that you are<br>not going to be validating<br>the request                                  |
|                                       |                                                                                                    |                                                                                                 | This will notify Elsevier<br>and they will invoice the<br>author for the full list<br>price without the society<br>discount |

## Step 2.2: Managing membership validation – Invalid Requests

ELSEVIER Terms and conditions A Privacy policy A Support center A

#### Step 2.2: Managing your Platform - Invalid Requests

| Vied 16/10/2019 08:34<br>Fox, Roy D. (ELS-OXF)<br>Society Membership has not been validated<br>To © Fox, Roy D. (ELS-OXF)                                                                                                    |
|----------------------------------------------------------------------------------------------------|
| Action Items                                                                                                    |
| *** External email: use caution ***                                                                                                    |
| ELSEVIER                                                                                                    |
| Dear <author name="">,</author>                                                                                                    |
| We have to inform you that the Society has stated that you are not eligible for a society discount on your OA Article Publishing Charge for your article:                                                                                                    |
| <article name=""></article>                                                                                                    |
| <article (pii)="" number="" reference=""></article>                                                                                                    |
| The reason the Society gave was <reason>.</reason>                                                                                                    |
| Please contact the Society directly if you have questions regarding their decision.                                                                                                    |
| Elsevier will allow seven days for you to discuss this with your Society before sending you a full price OA invoice to the address that you provided at submission. Please contact the Researcher Support team using Elsevier Open Access Platform Support Center to change your address details or VAT/Tax registration or exemption details.                                                                                                    |
| Kind regards,                                                                                                    |
| Researcher Support                                                                                                    |
|                                                                                                    |
| *** This is an automatically generated email, please do not reply ***                                                                                                    |
| This email is for use by the intended recipient and contains information that may be confidential. If you are not the intended recipient, please notify the sender by return email and delete this email from your inbox. Any unauthorized use or distribution of this email, in whole or in part, is strictly prohibited and may be unlawful. Any price quotes contained in this email are merely indicative and will not result in any logally binding or enforceable obligation. Unless explicitly designated as an intended e-contract, this email does not constitute a contract offer, a contract offer, a contract offer, a contract offer. |

If selected, an email is sent to the author confirming that membership has not been validated The e-mail will be populated with information submitted by the Author The selected reason for not validating request will be shown in the e-mail

#### Step 2.3: Managing membership validation - Archived Requests

| Open Access Platform    |                                                                                               |                                                                                       | 0 |
|-------------------------|-----------------------------------------------------------------------------------------------|---------------------------------------------------------------------------------------|---|
|                         |                                                                                               |                                                                                       |   |
| Home Pending requests 3 | Archived requests                                                                             | Download report (.csv) 速                                                              |   |
| Archived requests       | 11th Jul 19 · Accepted by T. UAT<br>Demo APC Title 005                                        |                                                                                       |   |
| Account settings        | Ms. Lydia Tacx l.tacx@elsevier.com<br>llth Jul 19 · Rejected by T. UAT                        | Archived requests shows all<br>membership requests that<br>have been validated or not |   |
|                         | Demo APC Title 001<br>Dr. Lydia Tacx l.tacx@elsevier.com                                      | validated There is the option to                                                      |   |
|                         | 9th Jul 19 · Accepted by T. UAT<br>Ms. Lydia Tacx l.tacx@elsevier.com                         | download a report in .csv<br>format of all Archived<br>— Requests (see above)         |   |
|                         | 8th Jul 19 · <b>Rejected by T. UAT</b><br>Ms. Lydia Tacx l.tacx@elsevier.com                  |                                                                                       |   |
|                         | 8th Jul 19 · Accepted by T. UAT<br>This is a Demo APC Title for University of Central Funding |                                                                                       |   |

TU

#### Step 2.4: Managing your Platform - Account Settings

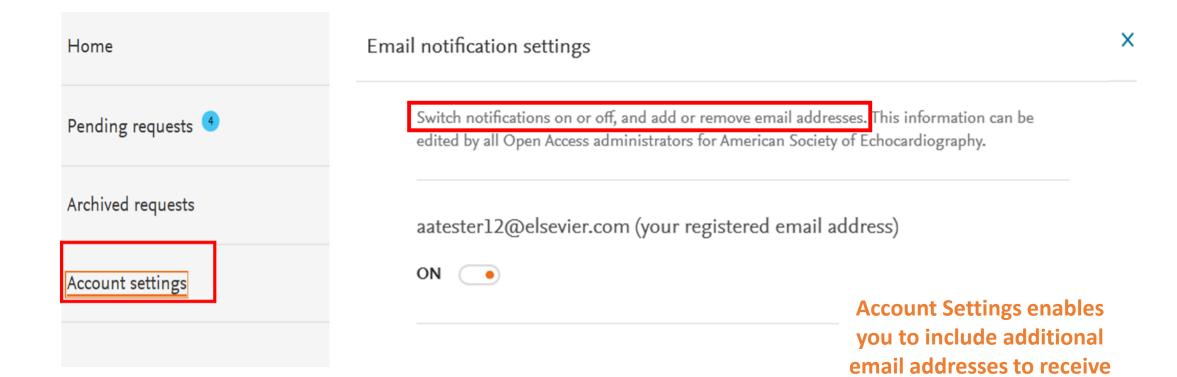

the author notifications

# **3 Steps to your Elsevier Open Access Platform**

- 1. Accessing your Open Access Platform
- 2. Managing membership validation requests
- 3. How we can support you

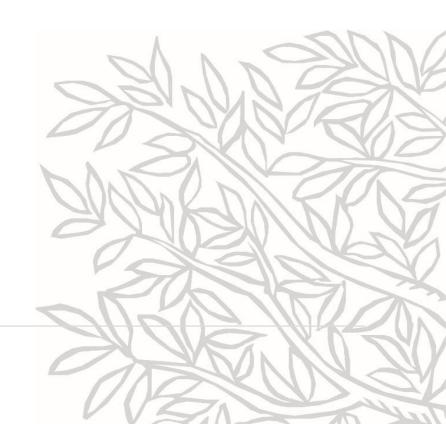

#### Step 3: How we can support you

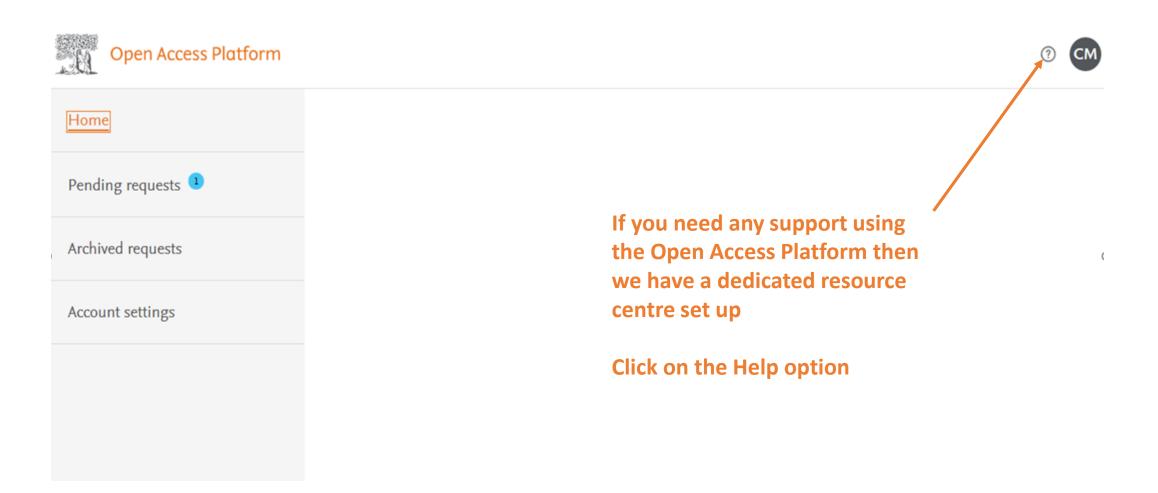

#### Step 3: How we can support you

Elsevier Open Access Platform Support Center

|                     | Using the da 🗸 Search Q                                                                         | FAQs are poster<br>on Open Access |
|---------------------|-------------------------------------------------------------------------------------------------|-----------------------------------|
|                     |                                                                                                 | Platform Support                  |
|                     |                                                                                                 | Centre                            |
| Using the dashboard | 6 results                                                                                       |                                   |
| System access       | Can I register myself or invite colleagues?                                                     | These are                         |
|                     | Last updated on 12/09/2018                                                                      | managed by ou                     |
| Invoicing           | The Elsevier Ordering Platform can only be used on personal invitation, using the email address | Researcher                        |
|                     | you've received the invitation on. For more information on access and providing access to       | Support Team                      |
|                     | Read more                                                                                       |                                   |

#### Step 3: How we can support you

#### Elsevier Open Access Platform Support Center

If you can't find the answer from the FAQs, then please complete the online form and our Researcher Support Team will follow up with you

|       | All Topics Y Search                                                                                                    | Q                                                                                                    |
|-------|----------------------------------------------------------------------------------------------------|----------------------------------------------------------------------------------------------------|
| Email | Contact support<br>Contact reason<br>Please, select an option                                                            | Most viewed answers<br>~ Can I register myself or invite<br>colleagues?                                     |
|       | Subject                                                                                                    | <ul> <li>How can I generate a report<br/>of the previous requests I<br/>received?</li> </ul>                |
|       | Your question                                                                                                    | <ul> <li>How do I let the author know</li> <li>whether he/she has been</li> <li>accepted or not?</li> </ul> |
|       | Please provide screenshots or files that may assist us helping you quicker. Attachment (max size 20Mb) (optional) Browse | v Do the APC charges include color costs?                                                                   |
|       | Your contact details<br>Title (optional)                                                                                 | <ul> <li>Why can't I register to this<br/>portal?</li> </ul>                                                |

#### **Resources & Contact Details**

For further resources on the Open Access Platform including a list of FAQs, please go to

https://service.elsevier.com/app/answers/list/c/15686/supporthub/eoap/

# Making it easier to work with us

Making it simpler for you to manage Society Eligibility Validation

Allowing you to track and manage in real time

Enabling you to access your data when you need it

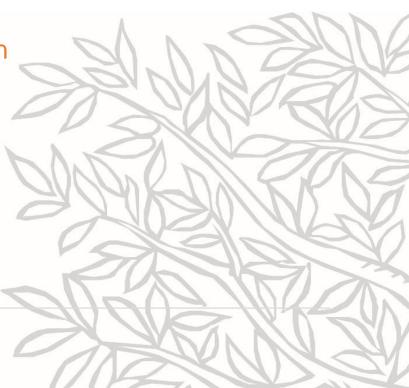

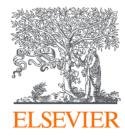

# Thank you

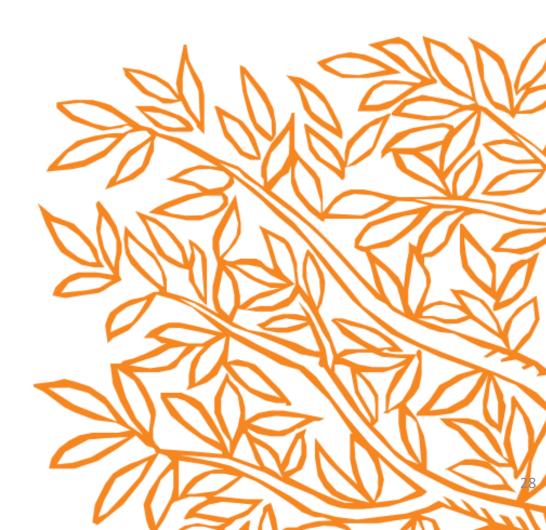